## Организационная структура

⊘ Раздел доступнен при включенной опции Огранизационная структура в разделе Общие функции Мастера настройки Indeed СМ и предоставленных привилегиях на Просмотр организационной структуры и Изменение организационной структуры ч ленам Роли.

Устройства в Indeed Certificate Manager выпускаются пользователям по заданным правилам. Правила использования устройств, такие как необходимость инициализации, настройки выдачи, параметры аутентификации пользователей и т.д. задаются в политиках использования устройств, которые распространяются на указанную область. Область распространения политики – объект каталога пользователей. Например, подразделение домена Active Directory или папка в Центре Регистрации КриптоПро УЦ.

Организационная структура позволяет объединить разрозненные объекты каталога пользователей под действие одной политики использования устройств. Для добавления нового узла нажмите Добавить и введите его имя. Для удаления созданного узла выберите его и нажмите Удалить. Для переименования узла щелкните по нему два раза левой кнопкой мыши или нажмите F2.

## Организационная структура

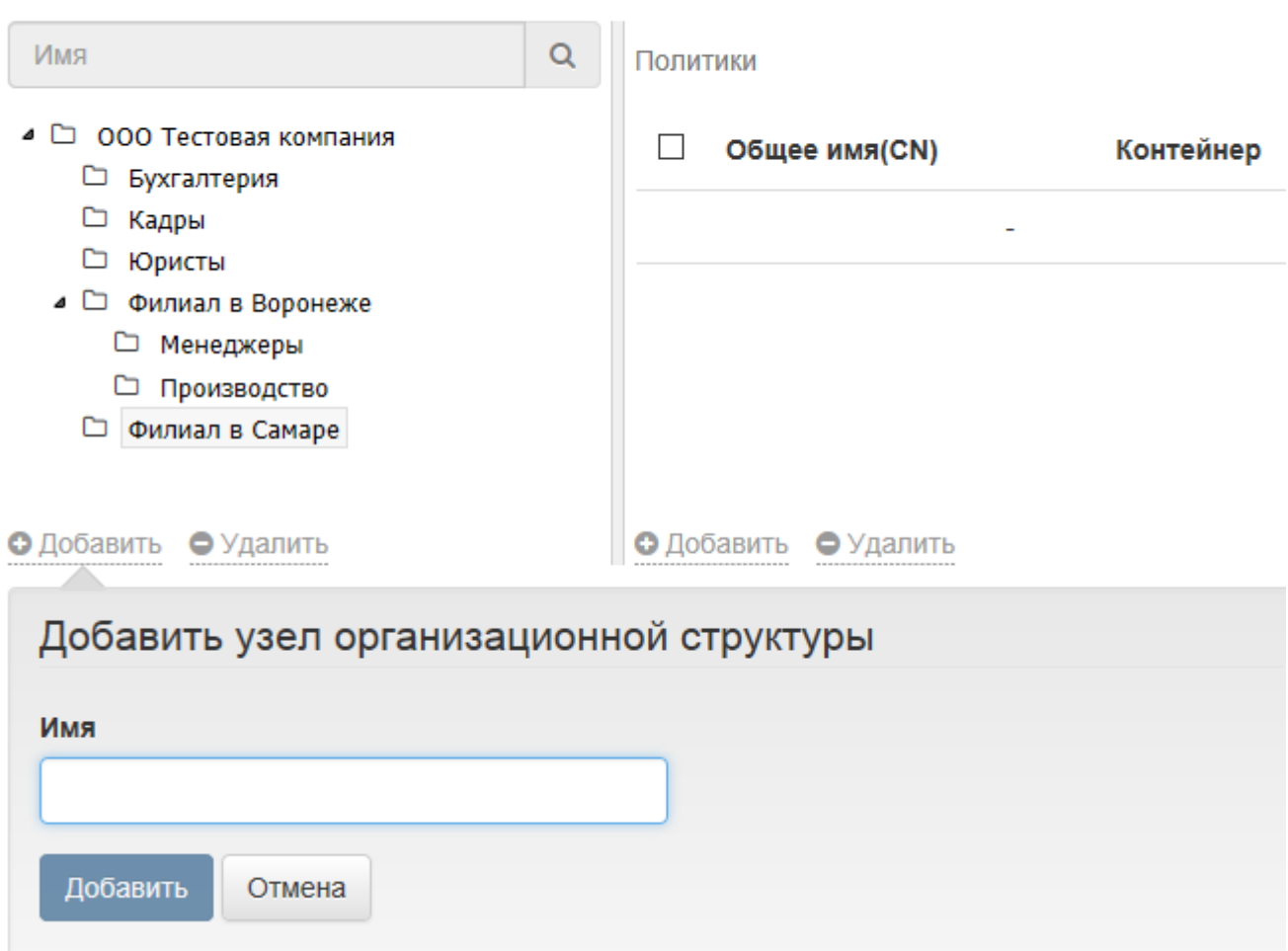

Для добавления объектов в узел нажмите Добавить в правой части окна редактирования организационной структуры. При создании структуры используются объекты каталога пользователей: контейнеры, подразделения и группы Active Directory, папки Центра Регистрации КриптоПро УЦ.

Ниже на рисунке приведен пример структуры организации, в узел которой добавлена группа пользователей Active Directory. Для добавления объекта в узел нажмите Добавить, укажите его тип и имя. Для удаления объекта выберите его и нажмите Удалить.

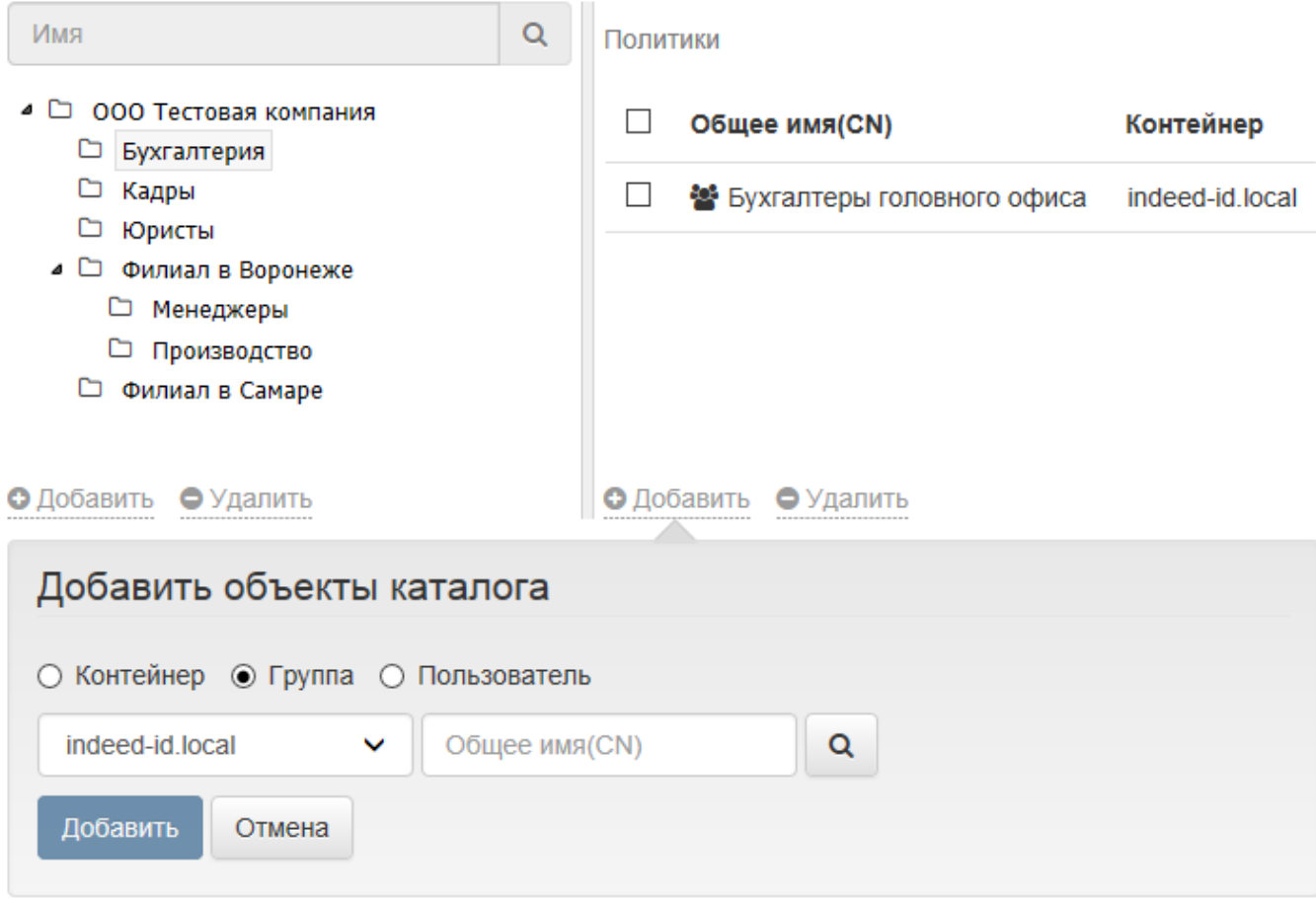

## Назначенная на узел политика отображается в правой части окна:

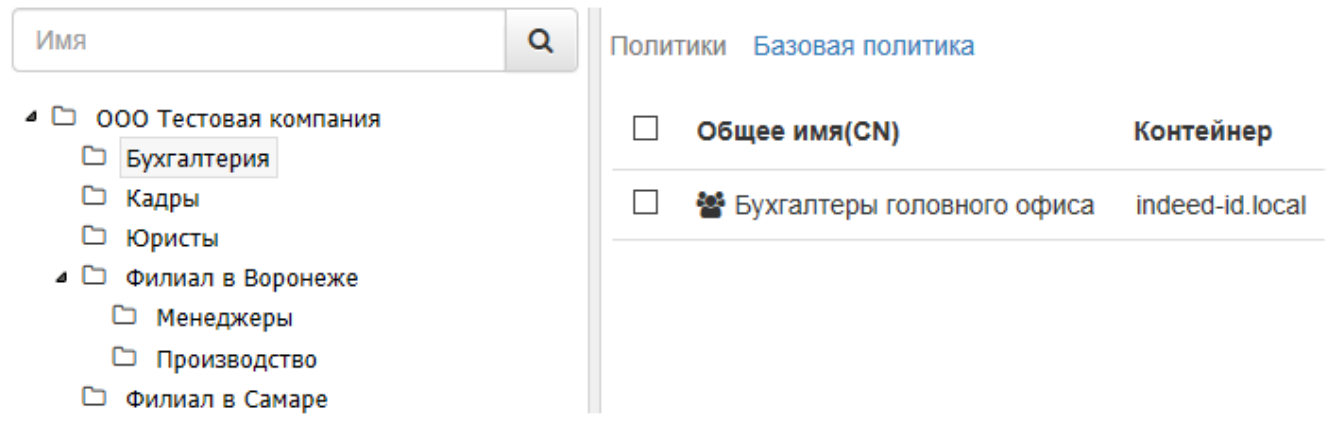